## **Specifying Multiple Workflows**

RiskVision allows you to switch between workflows. Different workflows can be selected based on the actual value of the runtime property. This is particularly useful for tickets, exceptions, and incident workflows. Multiple workflows allow you to create a fast track ticket workflow. For example, with a single workflow, a ticket would always use the default ticket workflow.

You can specify conditions under which the new workflow will be used in the**Selection** tab.

## **To define a selection condition:**

1. Open a workflow that will be selected under certain conditions. Workflows without selection criteria will be selected by default, as before.

2. Click the **Selection** tab, then click **Edit**.

3. Select an attribute, operation, and value. For example, Priority Equals High.

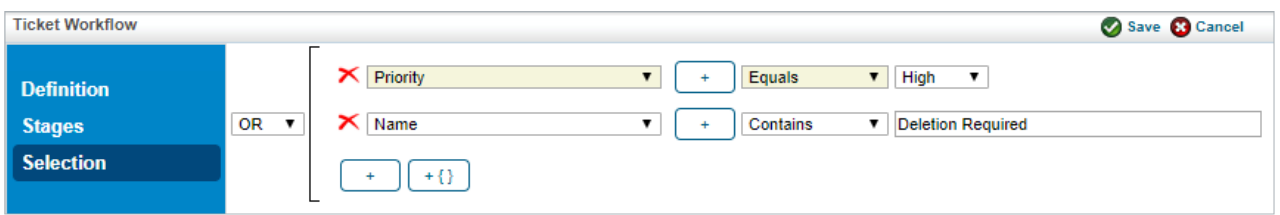

The Selection tab in Edit mode.

## 4. Click **Save**.

You can import the selection criteria of workflow templates created in RiskVision version 6.0 SP2 or higher.